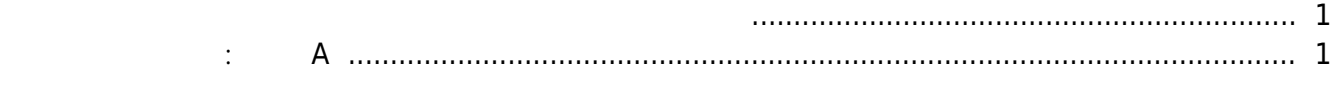

, [BioStar 2,](http://kb.supremainc.com/knowledge/doku.php?id=tag:biostar_2&do=showtag&tag=BioStar_2) The Assembly

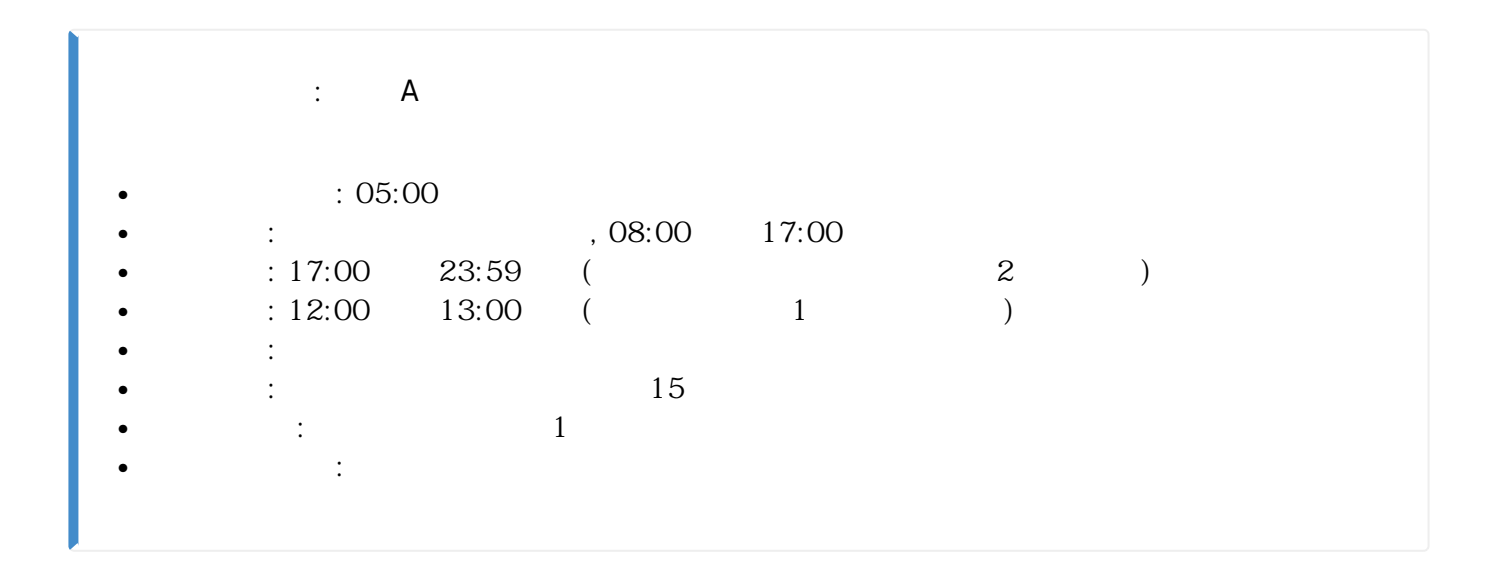

<span id="page-1-0"></span>고정 근무 규칙은 직원들이 특정 기간 동안 정해진 시간만큼 일하는 근무 규칙입니다.

<span id="page-1-1"></span>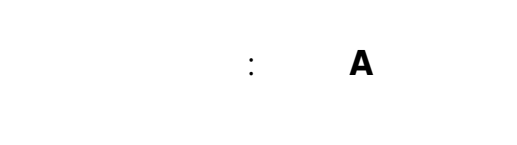

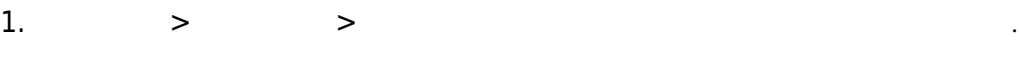

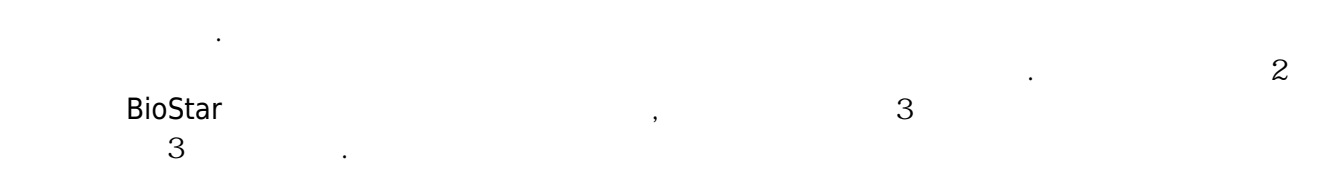

 $\mathsf A$ ,  $\mathsf A$ ,  $\mathsf A$ 

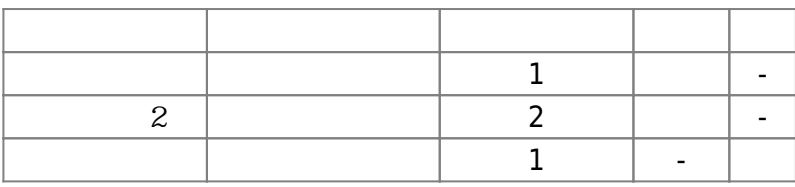

사용자 부재 관리에는 근무 및 비근무의 두 가지 옵션이 있습니다.

● 근무는 근무 시간에서 제하지 않고 직원들이 사용할 수 있는 시간입니다.

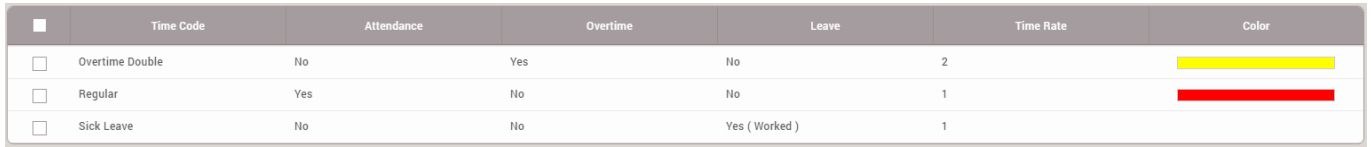

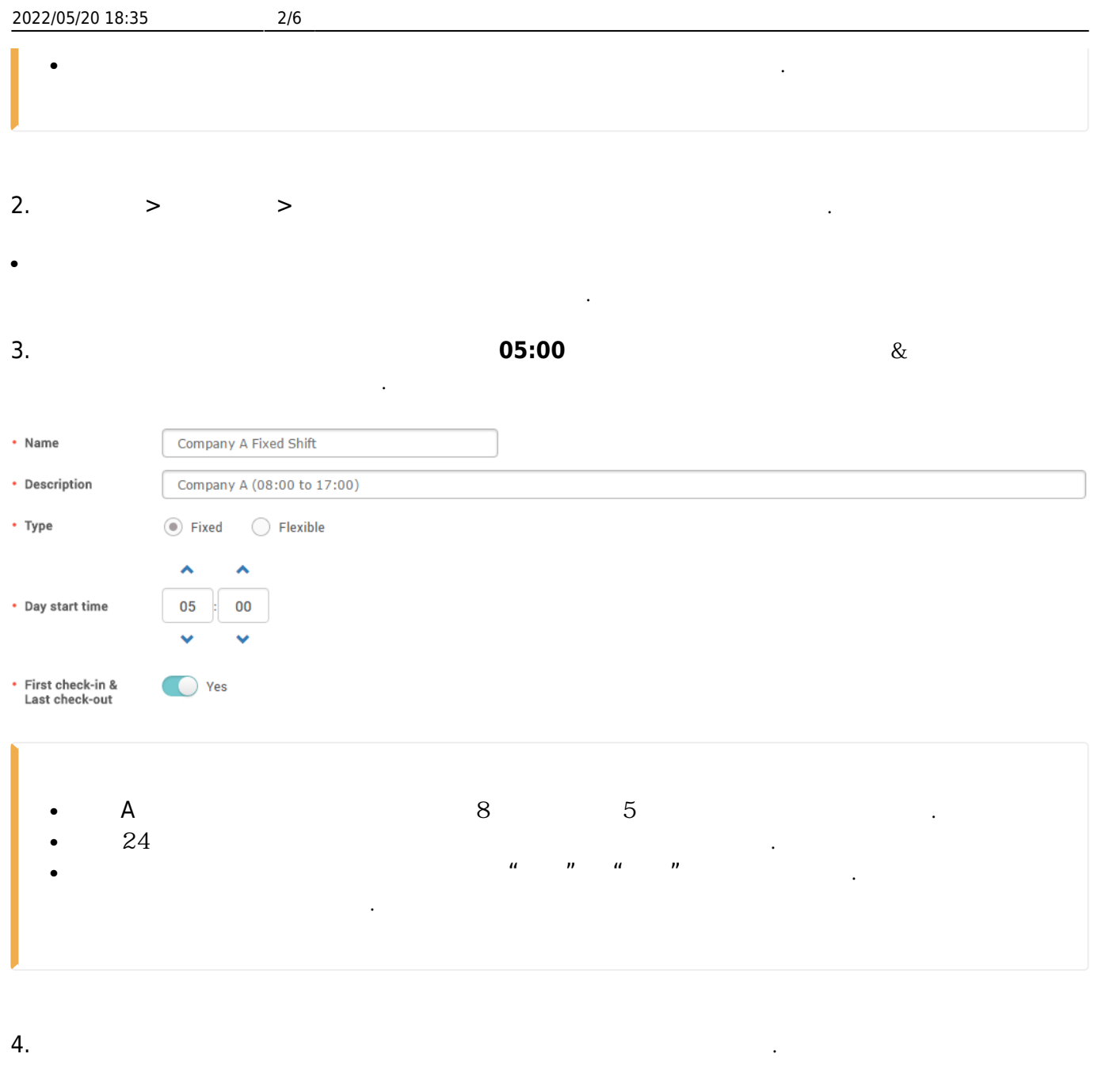

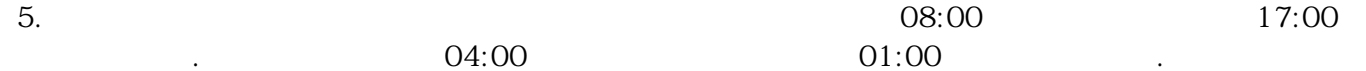

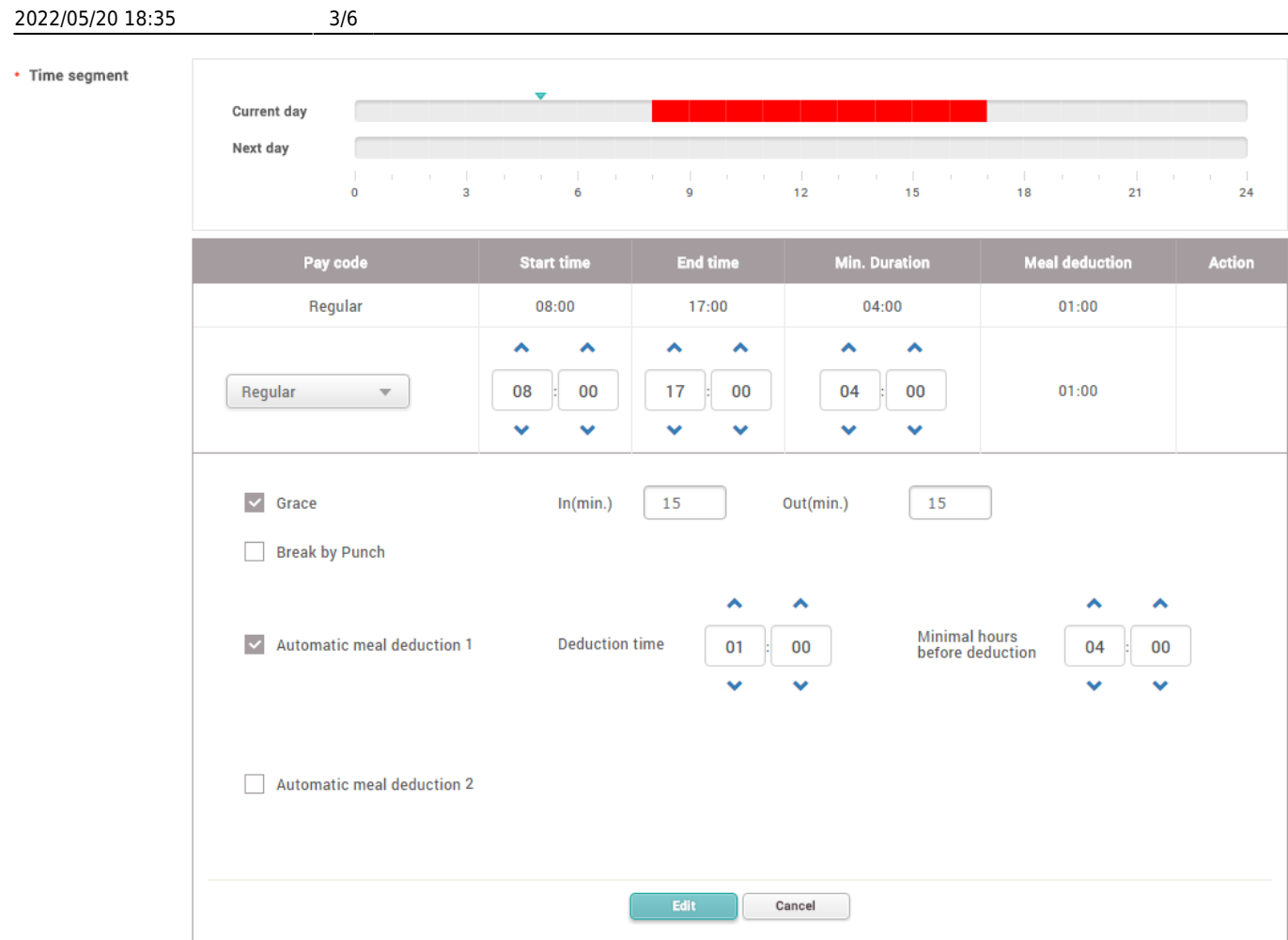

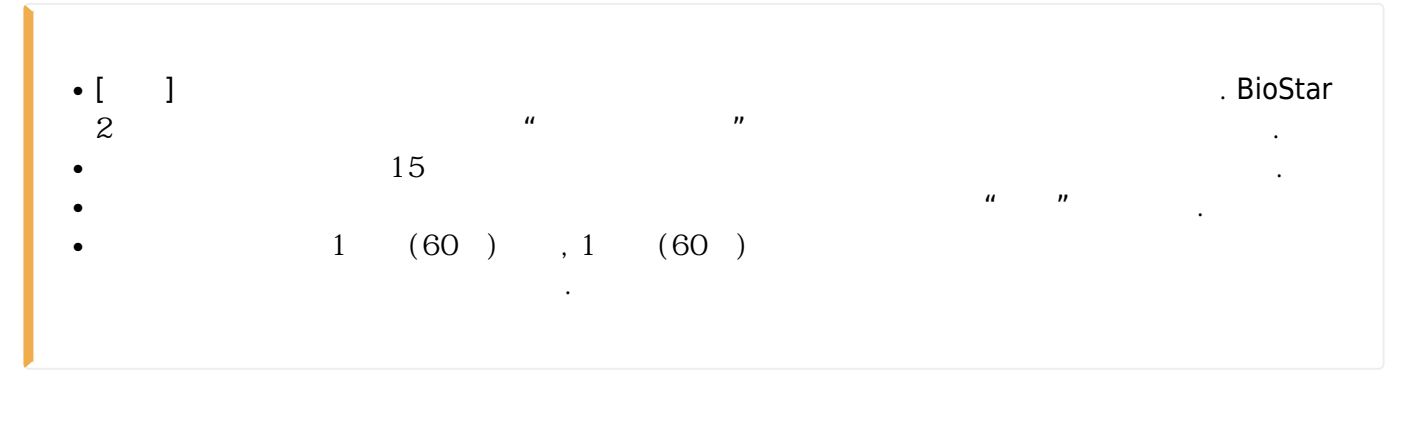

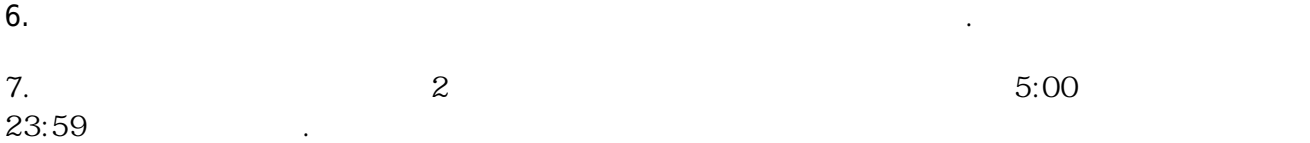

## 2022/05/20 18:35 4/6

## • Time segment

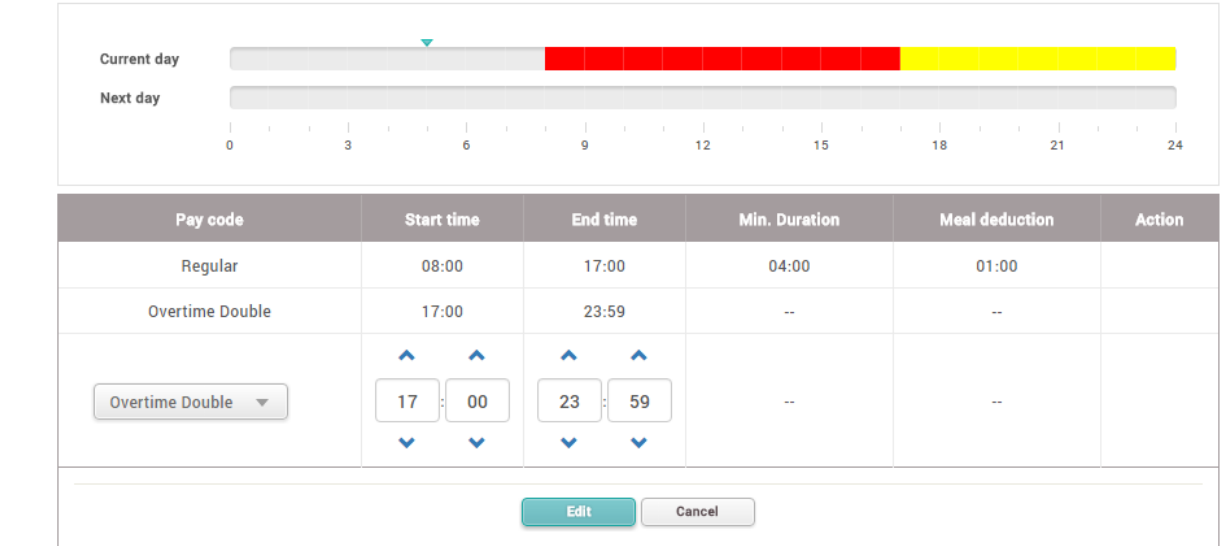

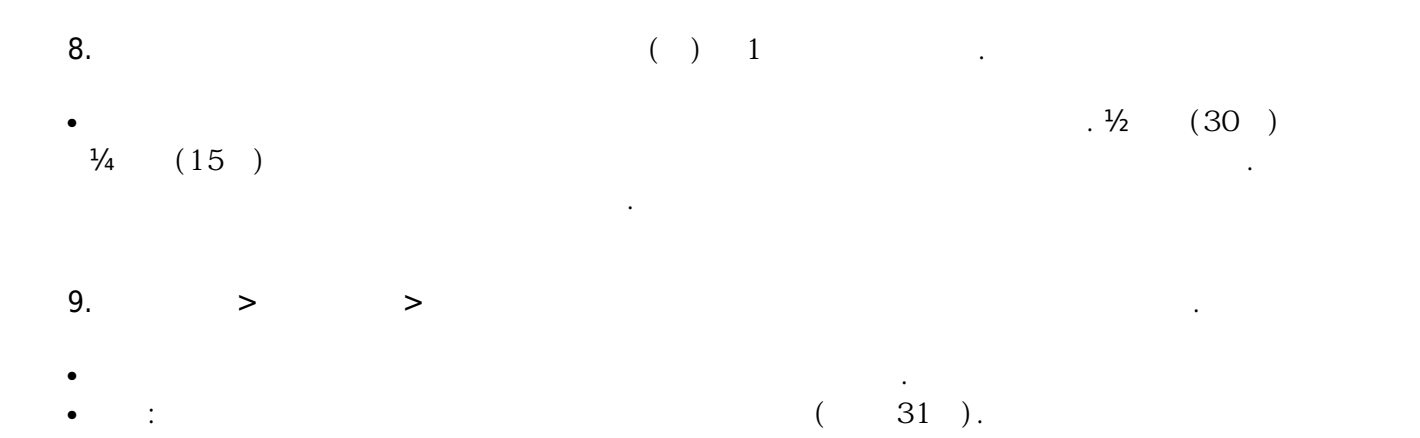

## 10. 스케줄을 월요일로 드래그하고 **전체 복사** 버튼을 클릭하여 스케줄을 복사하십시오. 토요일과

Company A  $\cdot$  Name Company A (08:00 to 17:00) • Description  $\cdot$  Type  $\textcircled{\textcolor{red}{\bullet}}$  Weekly  $\textcircled{\textcolor{red}{\bullet}}$  Daily

일요일에서 스케줄을 삭제하십시오.

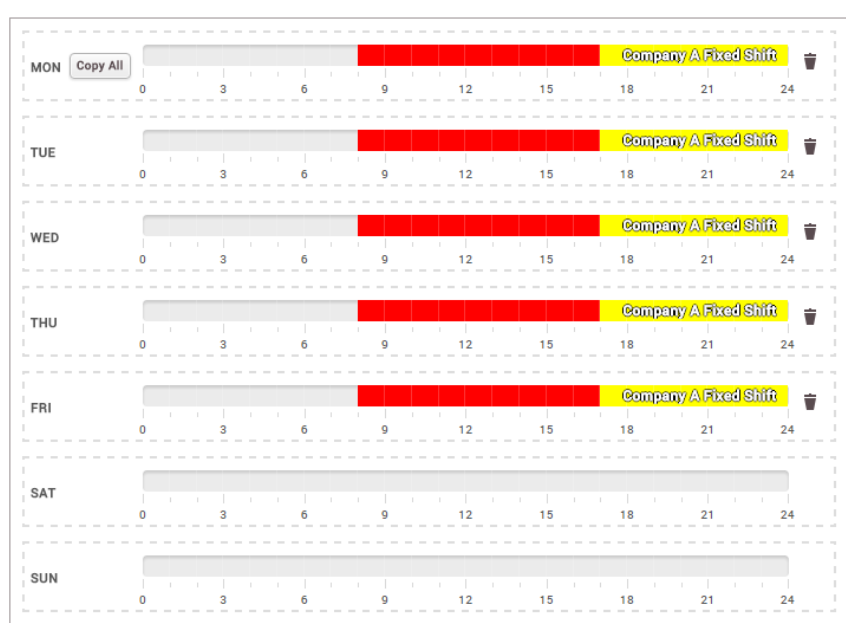

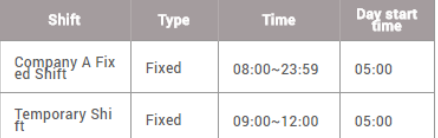

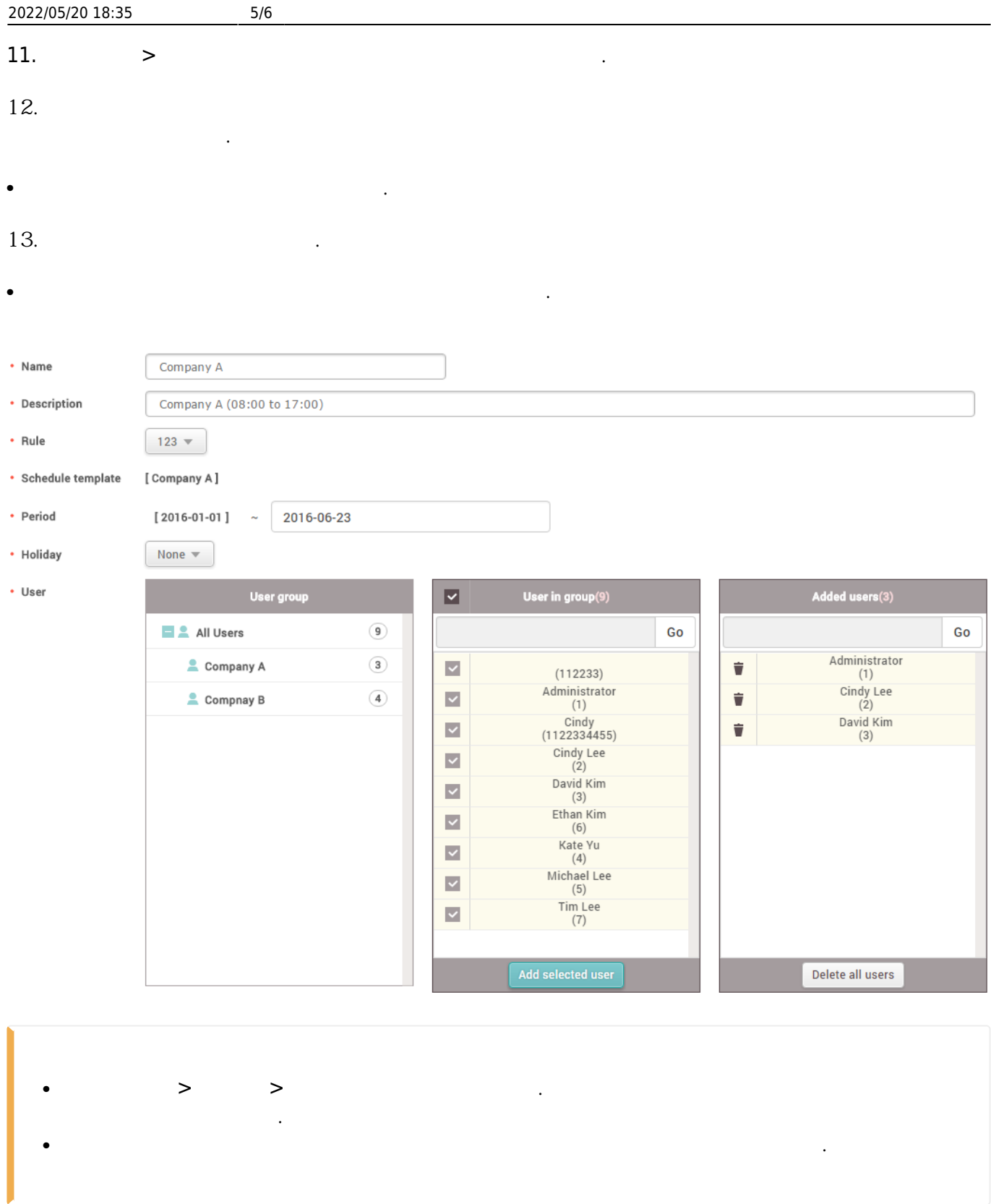

14. **근태 관리 설정**으로 이동하고 근태 관리 장치를 구성하십시오.

● BioStar 2는 선택된 장치의 이벤트 로그만 동기화합니다.

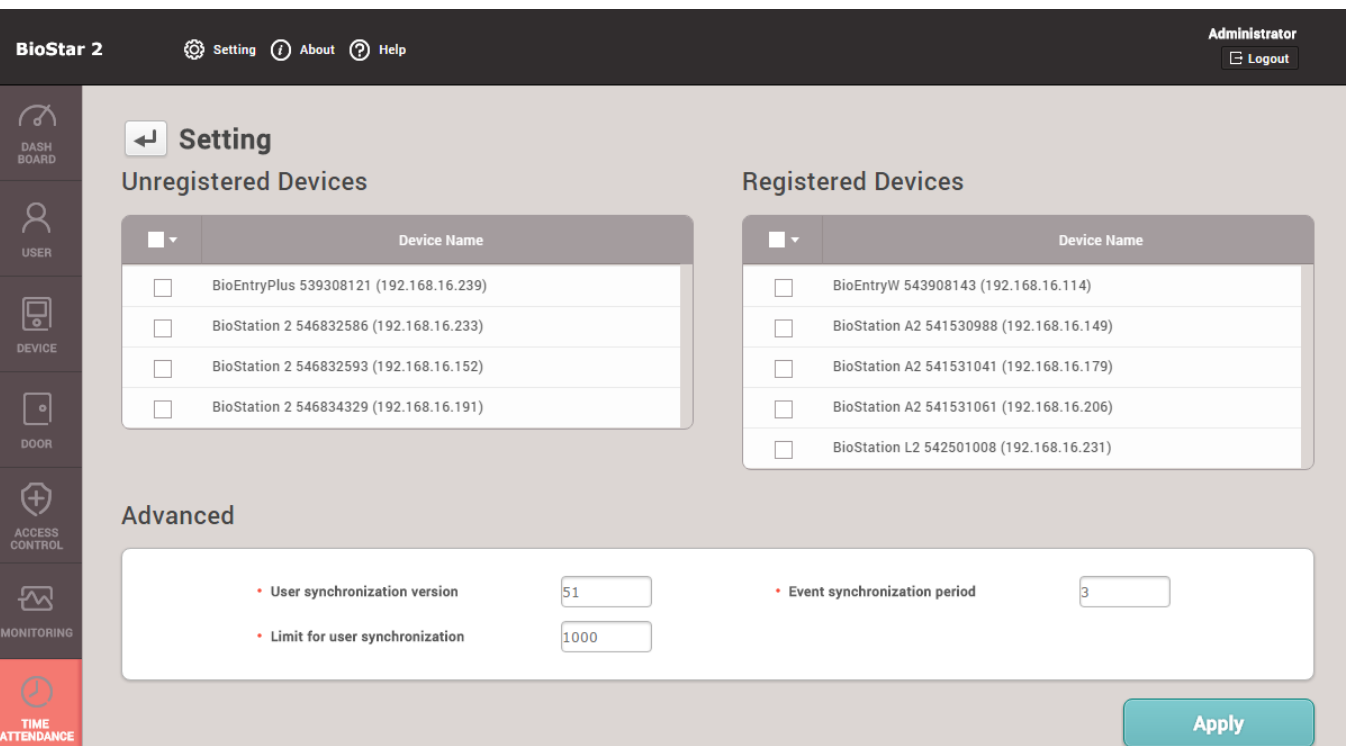

From:

<http://kb.supremainc.com/knowledge/> -

Permanent link: **[http://kb.supremainc.com/knowledge/doku.php?id=ko:how\\_to\\_create\\_t\\_a\\_settings\\_for\\_organizations\\_with\\_fixed\\_shift](http://kb.supremainc.com/knowledge/doku.php?id=ko:how_to_create_t_a_settings_for_organizations_with_fixed_shift)**

Last update: **2019/05/21 17:12**